Det sker, at et dokument ikke lukkes korrekt og står som udchecket, selv om du har lukket det. Når dokumentet forbliver udchecket betyder det, at tilføjelse/tilrettelse ikke gemmes i Acadre, og dokumentet bliver liggende på P-drevet som ikke bliver ryddet op.

En indikator for om dokumentet er lukket korrekt, er om denne boks kommer op når du lukker det.

Er det ikke lukket korrekt ned, får du denne besked hvis et dokument åbnes for redigering (dobbeltklik).

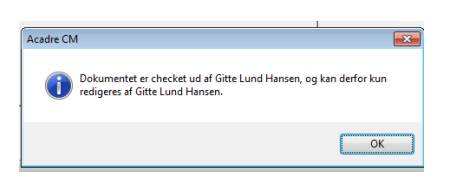

Acadre CM

 $\overline{\mathbb{R}}$ 

Ønsker du at låse dokumentet?

 $\begin{array}{|c|c|}\n\hline\n\hline\n\hline\n\end{array}$  Mej

 $_{\rm La}$ 

Sager kan ikke afsluttes, hvis der er udcheckede dokumenter på sagen. Derfor er det vigtigt, at se efter, om man har udcheckede dokumenter liggende.

Det gøres helt enkelt: Luk alle dokumenter inden du starter på nedenstående

- 1. Vælg arbejdslister i genvejspanelet
- 2. Marker ''Mine arbejdslister'' og tryk F5 for at opdatere.
- 3. Antal ''Udcheckede dokumenter'' vises i parentes. Klik på listen og dokumenterne bliver vist.
- 4. Højre klik på et dokument og vælg "Check dokument ind" og svar OK

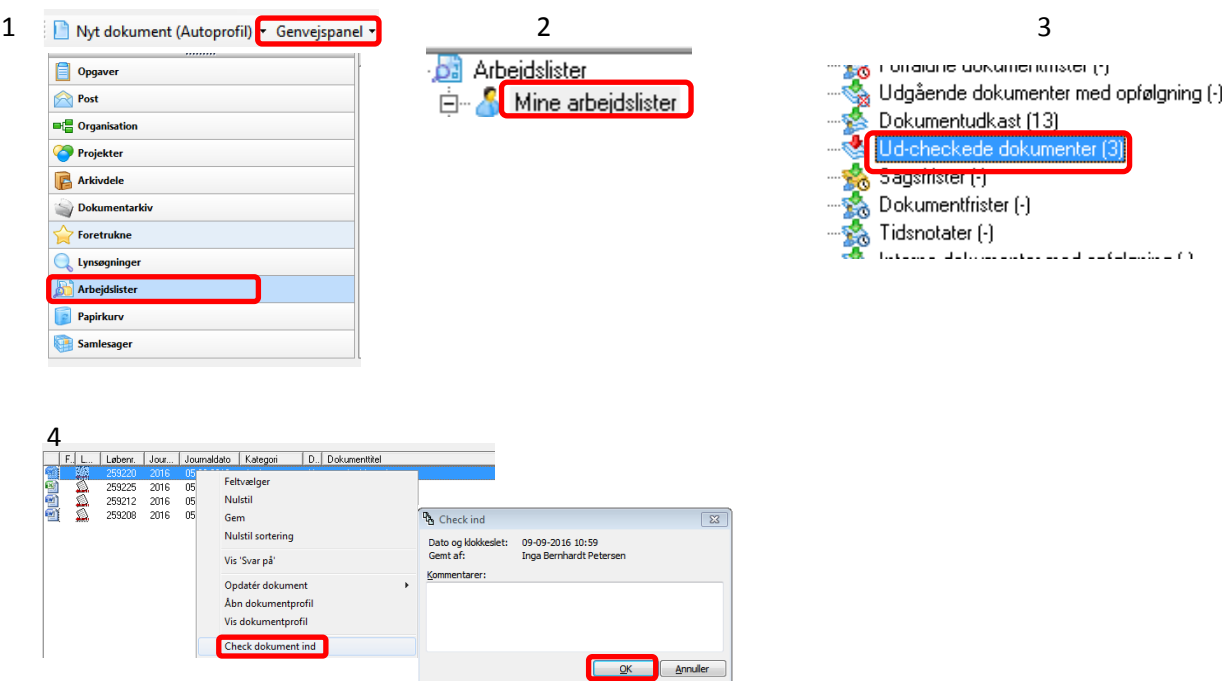

## **Kan du ikke checke dokumentet ind?**

Hvis den står og kører med de blå firkanter, klik et vilkårligt sted på skærmen og stifinderen vil lukke op.

Er den i p-drevet uden, at finde et specifikt dokument – kan det være fordi dokumentet er slettet fra dit p-drev.

Er dette tilfældet gå til arbejdslister og udcheckede dokumenter

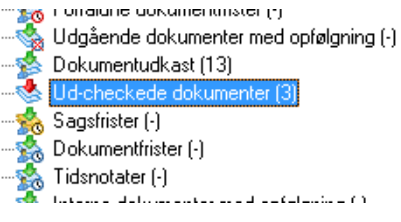

Checkin dokumentet

Acadre CM vent venligst...

**EXECUTIVES** 

Højreklik på et dokument og vælg "annuller udcheckning" og klik på ok på den boks der kommer op.

Dokumentet er nu igen i Acadre og klar til brug.

Såfremt det er dit eget dokument, og du ved at du ikke længere skal bruge det, er det en god ide at låse dokumentet.